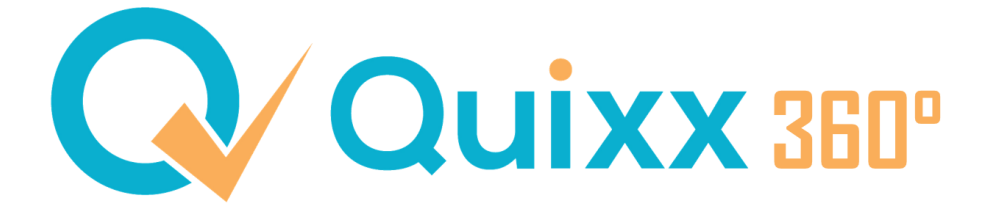

Quixx-Infoletter 04/23

# **Neue Funktionen, Tipps & Tricks**

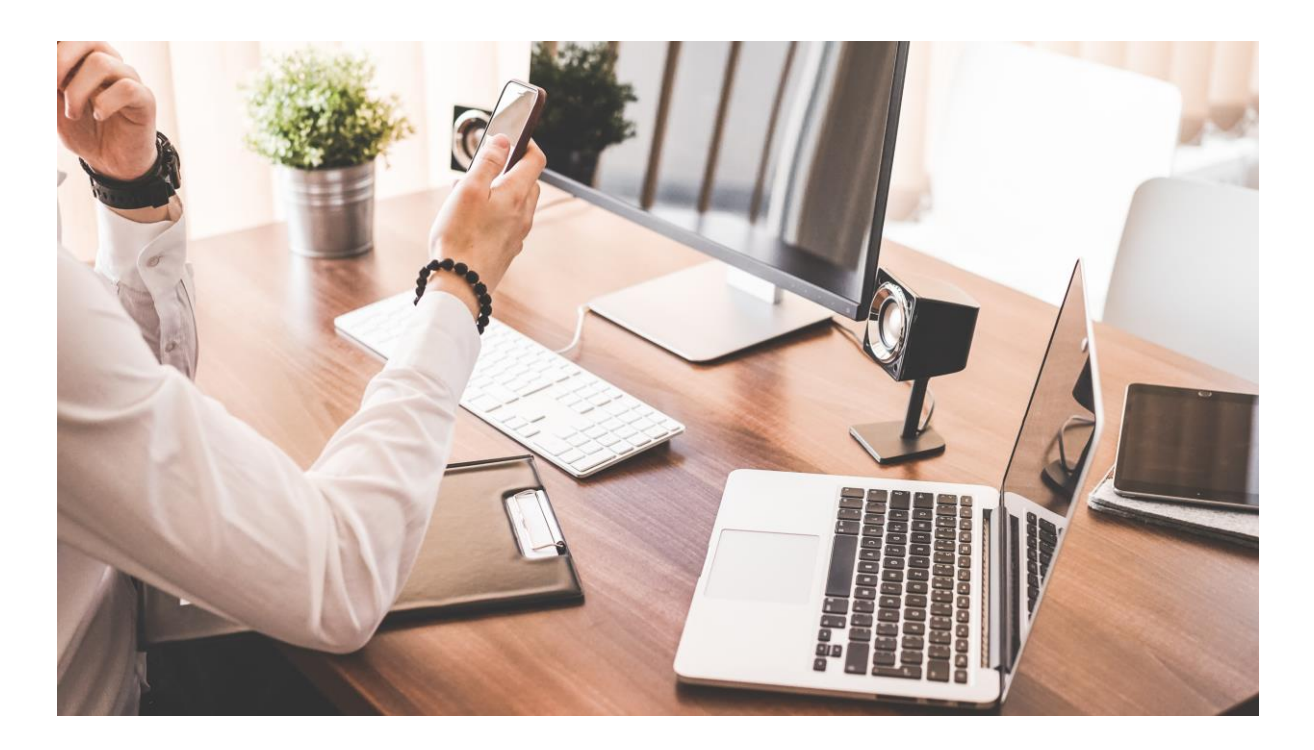

### **Unsere heutigen Themen:**

- [Neue Funktionen](https://9dsxu.r.a.d.sendibm1.com/mk/mr/lc4-tt4VeSTTWpp1EqjFvMbqY0NDl0YglFOhArAgVUJbRNZ6qCjcxFvSI31mr8YXvPO6NrcOyh34f6FDJxjlhMzP0SgPighnHPMLt6CJJftwSdLKFacJXl2shorCD0qKQtzDJSs#Funktionen)
- [Das Allroundpaket im Versicherungsbereich -](https://9dsxu.r.a.d.sendibm1.com/mk/mr/lc4-tt4VeSTTWpp1EqjFvMbqY0NDl0YglFOhArAgVUJbRNZ6qCjcxFvSI31mr8YXvPO6NrcOyh34f6FDJxjlhMzP0SgPighnHPMLt6CJJftwSdLKFacJXl2shorCD0qKQtzDJSs#Versicherungen) Das fb-tool
- [Quixx-Sprechstunde](https://9dsxu.r.a.d.sendibm1.com/mk/mr/lc4-tt4VeSTTWpp1EqjFvMbqY0NDl0YglFOhArAgVUJbRNZ6qCjcxFvSI31mr8YXvPO6NrcOyh34f6FDJxjlhMzP0SgPighnHPMLt6CJJftwSdLKFacJXl2shorCD0qKQtzDJSs#Sprechstunde)
- [Nützliche Links](https://9dsxu.r.a.d.sendibm1.com/mk/mr/lc4-tt4VeSTTWpp1EqjFvMbqY0NDl0YglFOhArAgVUJbRNZ6qCjcxFvSI31mr8YXvPO6NrcOyh34f6FDJxjlhMzP0SgPighnHPMLt6CJJftwSdLKFacJXl2shorCD0qKQtzDJSs#Links)
- [Das Support-Team](https://9dsxu.r.a.d.sendibm1.com/mk/mr/lc4-tt4VeSTTWpp1EqjFvMbqY0NDl0YglFOhArAgVUJbRNZ6qCjcxFvSI31mr8YXvPO6NrcOyh34f6FDJxjlhMzP0SgPighnHPMLt6CJJftwSdLKFacJXl2shorCD0qKQtzDJSs#Support)

### **Neue Funktionen**

#### **PIN-Abfrage beim Anzeigen und Download von Datensätzen durch Mitarbeiter**

Mit dieser Funktion können Sie die Anzeige und den Download (PDF/Excel) von Listen mit sensiblen Daten (bspw. Kundenliste) für Ihre Mitarbeiter (zb. 99999-13) beschränken.

Eine Anzeige und/oder Download der Daten ist dann nur noch per PIN-Eingabe möglich.

Die Eingabe der PIN für die jeweilige Funktion gilt für die gesamte Dauer der Sitzung und muss nicht pro Abfrage erneut eingegeben werden.

Klicken Sie auf die Anleitung für eine bebilderte Beschreibung.

## **Das Allround-Paket im Versicherungsbereich - Das fb-tool**

Kennen Sie schon das fb-tool? Nein? Dann wollen wir Ihnen das Tool kurz vorstellen.

Mit dem fb-tool von Franke & Bornberg haben Sie die Möglichkeit Versicherungen in Quixx360° zu **rechnen**, zu **vergleichen** und auch **abzuschließen.** Die abgeschlossene Versicherung inklusive Unterlagen werden im Anschluss automatisch beim Kunden in Quixx360° hinterlegt.

Wir beantworten Ihnen gerne noch die häufigsten Fragen, die uns gestellt werden:

- Was muss ich machen, um den Rechner zu nutzen? Nichts. **Der Rechner ist in Ihrem Quixx360°-Zugang freigeschaltet**. Legen Sie direkt los.
- Gilt der Rechner nur für bestimmte Versicherungsarten bzw. Sparten? Nein, der Rechner ist für den privaten Versicherungsbereich **spartenübergreifend**.
- Für meinen Kunden möchte ich vor dem Abschluss eine **Risikovoranfrage** einreichen. Wie mache ich das? In den Bausteinen der Arbeitskraftabsicherung sind eine **Risikoprüfung über vers.diagnose** und eine **Bedarfsermittlung** inkludiert. Die Ergebnisse werden

automatisch in den Antragsprozess übernommen.

• Kann ich meine **Angebote/Vergleiche abspeichern**? Ja. Ihre Angebote können Sie automatisch speichern und anschließend wieder aufrufen zur weiteren Bearbeitung.

Um mehr über den Rechner zu erfahren, schauen Sie doch einfach in unseren FAQ & Anleitungen vorbei. Im Punkt **Beratung** finden Sie alle aktuellen Anleitungen.

Oder schauen Sie doch einfach in unserem Schulungsvideo **ab Minute 22.25**, wie man den Rechner öffnet und bedient.

### **Quixx-Sprechstunde**

Wir bieten jeden Mittwoch um 9.00 Uhr die Quixx-Sprechstunde über Zoom an, um einen offenen Austausch mit Ihnen und Ihren Kollegen zu gewährleisten und Ihre offenen Fragen direkt zu beantworten. Außerdem erhalten Sie Hintergrund-Infos, Tipps und Tricks und sind über die neuesten Funktionen informiert.

Klicken Sie dafür einfach auf folgenden Link um an der Sprechstunde teilzunehmen.

### **Nützliche Links**

[https://www.quixx-online.de/](https://9dsxu.r.a.d.sendibm1.com/mk/cl/f/4zkHVD3baZJa2W89ZQaazCz7hUpbNr6CdYiXeOyDMq2_1K-tL4lpdUgtp8torQy_RzHNxtt7JFe0OSiTYOVVYy3BRF1Ww5wbxjowy3YqUr9JcDLrmuJAx9t6tJnumFShgKftKFT9OfVBzc-SBNpmSihnN4KN2Ri2JpQ-pFIInjfnmyaXH4e8Stnbr2E_UqY)

Produktwebsite von Quixx360° mit vielen Infos, wie z.B. FAQ, kurzen Erklärvideos und weiteren PDF-Anleitungen

[https://www.quixx-kundenzugang.de/](https://9dsxu.r.a.d.sendibm1.com/mk/cl/f/vK96mfKv-dpPSERmLAdvlkIqRlGFfrsfSsN1cGYCJZwhk8I9-WvaLx9QuEDQQdt0UgAHc2E4ltBz4s63XtN_KsCChOrLCd5--siLjcjZlBdeFhPIHvKjuL2kJViz9zP9pPQcQ7CY8R7gjIe8Ab45XPhz33DwYqVN36HSwFKolSo4pNH39nng6B12JCQQkmtrG35U8_Q) Die neutrale Zugangsseite für Ihre Kunden

**Wichtiger Hinweis:**

*Bitte beachten Sie, dass wir aktuell die o. g. Links laufend aktualisieren und es kurzfristig zu Änderungen der Ansicht und der Inhalte kommen kann.*

### **Das Support-Team**

Elfi Brunner **t.** 08671 9641-47 [software@dgfrp.de](mailto:software@dgfrp.de) [\(e.brunner@dgfrp.de\)](mailto:e.brunner@dgfrp.de)

Jessie van der Pütten 1086719641-11 [software@dgfrp.de](mailto:software@dgfrp.de) [\(j.vanderpuetten@dgfrp.de\)](mailto:j.vanderpuetten@dgfrp.de)

**BEWERTEN SIE UNS JETZT!** 

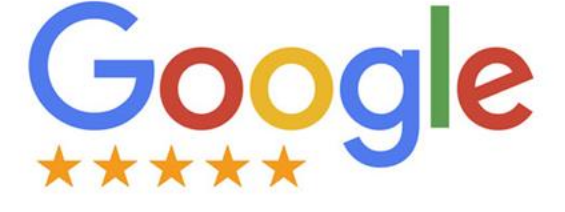

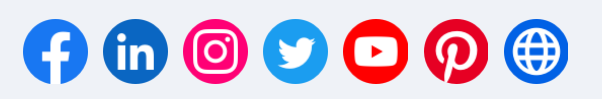

#### **Deutsche Gesellschaft für RuhestandsPlanung mbH**

Haben Sie Anregungen zu unserem Newsletter? © Deutsche Gesellschaft für RuhestandsPlanung mbH | Martin-Moser-Str. 27 | DE-84503 Altötting | Tel +49 (0)8671 9641-0 | Fax +49 (0)8671 9641-15 | We[b www.deutsche](https://9dsxu.r.a.d.sendibm1.com/mk/cl/f/m0e36q7aeH5-HLUlHMqeRl-vv5BHbtR2NNH78Z56tI5wyXzt49PZ9BfuEmxR2IAqSv3d_840HdF9eiGPh_SmDyMEF4k1xvxrWnoi4MFgVZ5k6RCJEC_reXmZTH0JMfylIK4r2n6uoMSk3bpULqmVLvm1zel4YMrf1_7pCuZ2vnPZEp4MflbUm2-XakkuYIgOPeuWgdnAIihfqg)[ruhestandsplanung.de](https://9dsxu.r.a.d.sendibm1.com/mk/cl/f/m0e36q7aeH5-HLUlHMqeRl-vv5BHbtR2NNH78Z56tI5wyXzt49PZ9BfuEmxR2IAqSv3d_840HdF9eiGPh_SmDyMEF4k1xvxrWnoi4MFgVZ5k6RCJEC_reXmZTH0JMfylIK4r2n6uoMSk3bpULqmVLvm1zel4YMrf1_7pCuZ2vnPZEp4MflbUm2-XakkuYIgOPeuWgdnAIihfqg) | Geschäftsführer: Peter Härtling, Ralf Huber | Amtsgericht Traunstein | HRB 8039 | Gerichtsstand Altötting | UStID: DE 155068659 | Aufsichtsbehörde nach § 34c, § 34d, § 34f, § 34i GewO: Industrieund Handelskammer für München und Oberbayern Weitere gesetzliche Angaben und Schlichtungsstellen[: Hier klicken](https://9dsxu.r.a.d.sendibm1.com/mk/cl/f/IRtkO5GcR_Rvm6p8wmyoAseUE2h2bTg_Gv9RGMNF1aisOFI6rTiC7SCFz8_vgppJAfgZoXU62aUIjaTUXTT5dK0n_Nxd7z_6_VL631ds2IyMdVlJysKSJR3KF6qPlcgUf97HdGH75HUPhkOW1cDgKholTtz3xaJMHZ9E33EzOwx9U7O29VPWXeamxXC8SbaN5-MqXjdVRkyyqDNqKkKOaYOJp7t_k90p2vUnyR-xbFu6Lds)

[Im Browser öffnen](https://9dsxu.r.a.d.sendibm1.com/mk/mr/lc4-tt4VeSTTWpp1EqjFvMbqY0NDl0YglFOhArAgVUJbRNZ6qCjcxFvSI31mr8YXvPO6NrcOyh34f6FDJxjlhMzP0SgPighnHPMLt6CJJftwSdLKFacJXl2shorCD0qKQtzDJSs)